# OML2

Transformée de Laplace, TP2

Nicolas Boizot

March 21, 2024

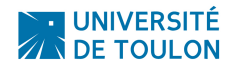

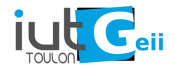

# <span id="page-1-0"></span>[Fonction de transfert](#page-1-0)

#### Instruction : tf(Num,Den)

Num et Den sont des vecteurs composés respectivement des coefficients du numérateur et du dénominateur.

Les coefficients de ces polynômes rangés par **ordre décroissant de la** puissance des monômes correspondant.

Ces informations sont disposées entre crochets et séparées par des espaces. Exemple 1 :

$$
F(s) = \frac{s+2}{3s^2+4s+5}
$$

>> F=tf([1 2],[3 4 5])  $F =$  $s + 2$ ---------------  $3 s^2 + 4 s + 5$ Continuous-time transfer function.

### - TP2 - Fonction de transfert -

Exemple 2 :

$$
F(s) = \frac{s^2 + s + 1}{(s+1)(s+2)}
$$

```
>> F1 = tf([1 1 1],[1 1]); F2 = tf(1,[1 2]); F=F1*F2
Fs^2 + s + 1-------------
  s^2 + 3 s + 2Continuous-time transfer function.
```
Possibilité de factoriser (instruction zpk) :

```
>> zpk(F)ans =(s^2 + s + 1)-------------
   (s+2) (s+1)Continuous-time zero/pole/gain model.
```
#### Exemple 3: système avec un retard

```
K=10; T=0.5; sys = tf(K, [T 1]); sys.InputDelay = 2
sys =10
  exp(-2*s) * ---------
             0.5 \text{ s } + 1Continuous-time transfer function.
```
#### **Exercice**

Vérifiez (dans le cours) comment un retard est exprimé dans le domaine de Laplace.

### Exercice

Coder sous Matlab les fonctions de transferts suivantes:

•  $F(s) = \frac{3(s+4)}{s^2+2s+1}$ 

• 
$$
F(s) = 10 \frac{s^2 + 2s + 1}{(s+2)(s+3)}
$$

• 
$$
F(s) = \frac{s+1}{s+2}e^{-3s}
$$

$$
\bullet \ \ F(s) = \tfrac{s+1}{s(s+2)(s+3)}
$$

# <span id="page-6-0"></span>[Commande lsim](#page-6-0)

Si on souhaite visualiser la réponse d'un système modélisé par une fonction de transfert F à une entrée quelconque, alors il convient:

- (cf. TP1) de définir le signal d'entrée. Pour cela :
	- on crée un vecteur t (ou Base de temps) où l'on range tous les instants où le signal d'entrée va être défini,
	- puis on crée un vecteur u, de même dimension que t, où l'on range les valeurs de l'entrée à chacun de ces instants.
- puis on évalue la sortie du système à ce signal d'entrée au moyen de l'instruction lsim:  $y=lsim(F,u,t);$
- (cf. TP1) et il ne reste plus qu'à exécuter le tracé graphique.

### - TP2 - Commande lsim -

Exemple :

On souhaite visualiser

- la réponse d'un système intégrateur pur  $(\rightarrow F = \frac{1}{s})$
- à une rampe de pente  $2 (\rightarrow u(t) = 2 * t)$
- appliquée depuis  $t = 0$  s pendant 10 ( $\rightarrow$  t ou base de temps).

```
t=0:0.1:10; % definition directe de la base de temps
u=2*t; % definition de la rampe d'entree
F=tf([1], [1 0]); % definition de la fonction de transfert
y=lsim(F,u,t); % simulation de la reponse
plot(t,y,'lineWidth',2) % trace graphique (couleur par defaut)
```
#### **Exercice**

Comme vous connaissez l'expression de l'intégrale de la rampe de pente 2, superposez le résultat du code à la dite intégrale sur le même graphe.

### La réponse impulsionnelle d'un processus est le signal de sortie qui est obtenu lorsque l'entrée est une impulsion (de Dirac).

#### **Exercice**

Reprendre l'exemple précédent et simulez la réponse impulsonnielle.

La réponse indicielle d'un processus est le signal de sortie qui est obtenu lorsque l'entrée est un échelon d'amplitude quelconque. Unitaire : l'échelon est d'amplitude 1.

#### **Exercice**

Reprendre l'exemple précédent et simulez la réponse indicielle d'amplitude 3.

#### **Exercice**

Reprendre l'exemple précédent et simuler la réponse à une entrée sinusoïdale

- de fréquence 0.5 Hz;
- d'amplitude 2.

On supposera que les deux signaux sont dans la même unité physique, il y aura du sens à représenter signal d'entrée et signal de sortie dans le même graphe.

# <span id="page-12-0"></span>[Systèmes du premier ordre](#page-12-0)

### - TP2 - Système du premier ordre

$$
F(s)=\frac{b_0}{a_1s+a_0}
$$

Forme canonique : on utilise ce terme pour nommer une façon d'écrire la fonction de transfert de sorte à ce que les coefficients nous renseignent sur le comportement dynamique du système qu'elle décrit.

$$
F(s) = \frac{K}{1+\tau s} \quad \text{avec} \quad \tau > 0
$$
  
- K - gain statique (ou coefficient multiplicative  
-  $\tau$  - constante de temps

## - TP2 - Système du premier ordre

Graphe  $\rightarrow$  Réponse indicielle d'un système du premier ordre à un échelon d'amplitude A:

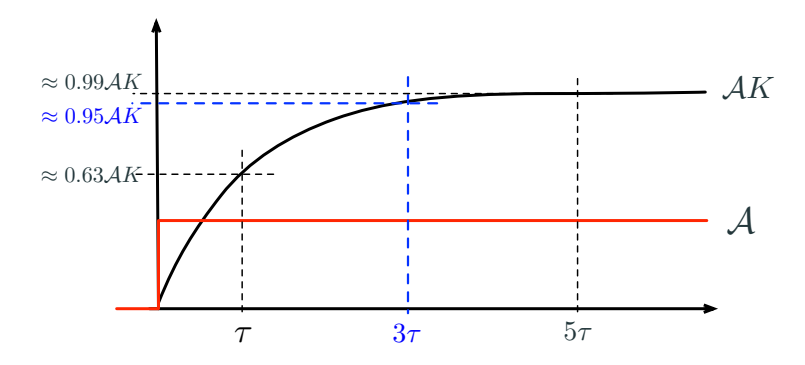

Tableau récapitulatif de l'évolution de la sortie:

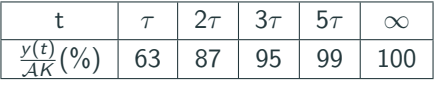

## - TP2 - Système du premier ordre

#### **Exercice**

Simulez la réponse indicielle d'amplitude 4 d'un système du premier ordre défini par  $K = 3$  et  $\tau = 2$ , on prendra  $t \in [0, 20]$ .

Le résultat sera présenté dans trois fenêtres graphiques placées côte à côte.

- Fenêtre 1 graphe du le signal d'entrée;
- Fenêtre 2 points d'intérêts de la réponse aux temps 0, tau, 2tau, 3tau, 5tau et 10tau (qui fera office de point à l'infini).
- Fenêtre 3 idem fenêtre 2 ainsi que le graphique de la sortie  $y(t)$ (obtenu avec la commande *lsim*).

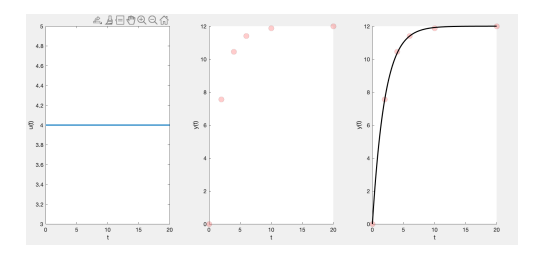

# <span id="page-16-0"></span>[Systèmes du second ordre](#page-16-0)

## - TP2 - Système du second ordre

$$
F(s) = \frac{b_0 + b_1 s}{a_1 s^2 + a_1 s + a_0}
$$

#### Forme canonique :

$$
F(s) = \frac{K\omega_0^2}{s^2 + 2\zeta\omega_0 s + \omega_0^2}
$$
  
- K - gain statique (ou coefficient multiplicative)

- ζ Coefficient d'amortissement
- $-\omega_0 > 0$  est la pulsation propre non amortie du système

La forme de la réponse indicielle, c'est à dire le comportement du système, dépend qualitativement de la valeur de ζ.

# - TP2 - Systèmes du second ordre Régime apériodique : ζ > 1

- En  $t = 0$ , la courbe admet une **tangente horizontale**.
- La courbe (monotone) ne dépasse pas son asymptote horizontale  $(AK)$  où A est l'amplitude du signal entrée.
- Il n'y a pas de formule pour déterminer le temps de réponse à 5%.
- Nous pouvons remarquer cependant que le système ressemble à un système du premier ordre lorsqu'on s'éloigne de  $t = 0$ .
- Le temps de réponse à 5% peut être approché par la valeur

$$
t_r \approx 3 \times \frac{2\zeta}{\omega_0}.
$$

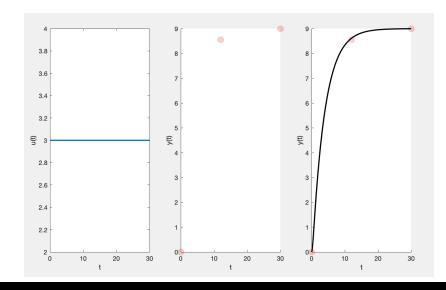

#### **Exercice**

Simulez la réponse indicielle d'amplitude 3 d'un système du second ordre défini par  $K = 3$  et  $\zeta = 2$ ,  $\omega_0 = 1$ , on prendra  $t \in [0, 30]$ .

Le résultat sera présenté dans trois fenêtres graphiques placées côte à côte.

- Fenêtre 1 graphe du le signal d'entrée;
- $\bullet$  Fenêtre 2 points d'intérêts de la réponse aux temps 0, 6 $\frac{\zeta}{\omega_{\mathbf{0}}}$ , 30 (qui fera office de point à l'infini).
- Fenêtre 3 idem fenêtre 2 ainsi que le graphique de la sortie  $y(t)$ (obtenu avec la commande lsim).

En faisant varier la valeur de  $\zeta > 1$  vérifier dans quelle mesure l'approximation du temps de réponse à 5% est fiable.

# - TP2 - Systèmes du second ordre Régime apériodique :  $\zeta = 1$

- En  $t = 0$ , la courbe admet une **tangente horizontale**.
- La courbe (monotone) ne dépasse pas son asymptote horizontale  $(AK)$  où A est l'amplitude du signal entrée.
- Il n'y a pas de formule pour déterminer le temps de réponse à 5%.
- Le temps de réponse à 5% peut être approché par une valeur légèrement plus petite  $t_r \approx \frac{5}{\omega_0}$ .
- Abscisse du point d'inflexion :  $\frac{1}{\omega_0}$ .

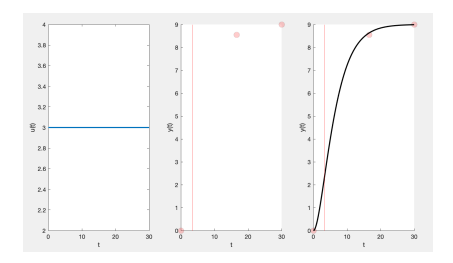

## - TP2 - Systèmes du second ordre Régime apériodique :  $\zeta = 1$

#### **Exercice**

Simulez la réponse indicielle d'amplitude 3 d'un système du second ordre défini par  $K = 3$  et  $\zeta = 1$ ,  $\omega_0 = 0.3$ , on prendra  $t \in [0, 30]$ .

Le résultat sera présenté dans trois fenêtres graphiques placées côte à côte.

- Fenêtre 1 graphe du le signal d'entrée;
- Fenêtre 2 points d'intérêts de la réponse aux temps 0, 5 $\frac{\zeta}{\omega_{\mathbf{0}}}$ , 30 (qui fera office de point à l'infini), verticale (commande xline) au point d'inflexion;
- Fenêtre 3 idem fenêtre 2 ainsi que le graphique de la sortie  $y(t)$ (obtenu avec la commande lsim).
- En  $t = 0$ , la courbe admet une **tangente horizontale**.
- La courbe dépasse pas son asymptote horizontale  $(AK)$  où A est l'amplitude du signal entrée.
- $\bullet$   $\tau_{\rho} = \frac{2\pi}{\omega_{\rho}}$  est la pseudo-période de la réponse oscillatoire amortie.
- $\bullet \ \omega_p = \omega_0 \sqrt{1 \zeta^2}$  est la pulsation de la réponse oscillatoire amortie.
- Temps du premier dépassement :  $\frac{T_p}{2}$
- Dépassement (en % de  $AK$ ) :

$$
D_n = \exp\left(\frac{-n\pi\zeta}{\sqrt{1-\zeta^2}}\right)
$$

• Référence souvent utilisée :  $\zeta = 0.7$  correspond à  $D_1 \approx 5\%$ .

## - TP2 - Systèmes du second ordre Régime oscillatoire amorti : ζ < 1

#### **Exercice**

Simulez la réponse indicielle d'amplitude 3 d'un système du second ordre défini par  $K = 3$  et  $\zeta = 0.3$ ,  $\omega_0 = 0.3$ , on prendra  $t \in [0, 80]$ .

Le résultat sera présenté dans deux fenêtres graphiques placées côte à côte.

- Fenêtre 1 points d'intérêts de la réponse aux temps 0,  $\frac{T_p}{2}$ ,  $T_p$ ,  $\frac{3T_p}{2}$  et 80 (qui fera office de point à l'infini).
- Fenêtre 2 idem fenêtre 2 ainsi que le graphique de la sortie  $y(t)$ (obtenu avec la commande *lsim*).

Vérifiez que  $D_1 \approx 5\%$  lorsque  $\zeta = 0.7$ .

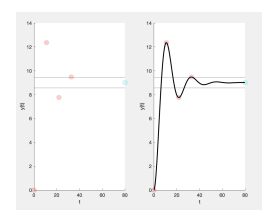

# <span id="page-24-0"></span>[Diagramme de Bode](#page-24-0)

Le diagramme de bode est un outil graphique pour l'analyse fréquentielle de la fonction de transfert de notre système. Ce diagramme est composé de deux graphiques:

- un pour l'évolution de l'amplitude de la fonction de transfert en fonction de la fréquence du signal d'entrée.
- un pour l'évolution de la phase de la fonction de transfert en fonction de la fréquence du signal d'entrée.

Pour tracer ce diagramme on utilise la commande Bode (Fonction de transfert).

#### Syntaxe :

```
F = .. % fonction de transfert definie avec la commande tf
WMIN = \ldots % pulsation min (en rad/sec)
WMAX = ... % pulsation max (en rad/sec)
bode(F,{WMIN,WMAX})
```
### Exemple

Exemple :

```
clc, clear all, close all
% FILTRE 1
K = 1: % Coefficient d'amplification
tau = 0.5; %Constante de temps
F1 = tf([K], [tau,1]) % Filtre 1 (ordre 1)
% FILTRE 2
% on garde la meme valeur pour K
w = 1; % rad/s
zeta = 0.6; % Coefficient d'amortissement
F2 = tf(w_0^2*K, [1,2*zeta*w_0,w_0^2)];
WMIN = 1/tau/100 % pulsation min = 100 fois mois que 1/tau
WMAX = 100/tau % pulsation max = 100 fois plus que 1/tau
hold on
bode(F1,{WMIN,WMAX},'r')
bode(F2,{WMIN,WMAX},'b')
hold off
legend('Ordre 1','Ordre 2')
```
# <span id="page-28-0"></span>[Simulation d'un moteur CC](#page-28-0)

#### **Exercice**

- simuler une PWM
- passer la PWM par un filtre passe-bas  $==$  comparer la valeur asymptotique de la sortie à l'amplitude moyenne sur une période
- simuler le moteur CC en appliquant en entrée un échelon d'amplitude choisie
- simuler le moteur CC en appliquant en entrée une PWM équivalente
- comparer